## **MD** Ambulant

# Infosheet zur Stammdatenübernahme

**Wir begleiten Sie bei Ihrem Software-Wechsel**

**MD** Ambulant Update-Information | Version 11.3.1

#### Sehr geehrte MEDIFOX DAN Kunden,

Sie haben zu Ihrer Software eine Stammdatenübernahme von Bestandsdaten aus Ihrer bisherigen Software beauftragt. Mit diesem Infosheet möchten wir Ihnen einige wichtige Informationen zur Durchführung und insbesondere zur Nachbereitung mitteilen.

#### **1. Umfang der Stammdatenübernahme**

Grundsätzlich umfasst eine Stammdatenübernahme mindestens die wichtigsten Stammdaten (Namensfelder, Anschrift, Kontaktdaten, etc.) der wesentlichen Stammdatengruppen (Klienten, Kostenträger, Mitarbeiter, Ärzte). Fast alle Stammdatenübernahmen bieten darüber hinaus einen deutlich größeren Umfang übernommener Daten, wie z.B. Verknüpfungen der Klienten (zu Ärzten, Kostenträgern, usw.), zusätzliche Detaildaten zu einzelnen Stammdatensätzen (Debitorennummern, Fachrichtungen, usw.) oder weitere Stammdaten (Kontaktpersonen, Allgemeine Adressen, usw.).

#### **2. Ablauf der Stammdatenübernahme**

Wir kontaktieren Sie im Rahmen des Einführungsprozesses aus unserer Technik heraus, um eine Sicherung des aktuellen Datenbestandes zu MEDIFOX DAN zu übertragen. Bitte halten Sie bzw. Ihr Administrator diese zum vereinbarten Termin bereit. Die aufbereiteten Daten werden später durch unsere Techniker in Ihr System eingespielt. Im Regelfall passiert dies während der Installation der Software.

ACHTUNG: Sollte Ihre Software direkt beim Hersteller gehostet, also auf einem herstellereigenen Cloud-Server betrieben sein, kontaktieren Sie diesen bitte rechtzeitig bezüglich der Bereitstellung einer Sicherung, welche wir dann von Ihrem System übertragen können. MEDIFOX DAN selbst nimmt keinen Kontakt zum Hersteller der Quell-Software auf.

#### **3. Generelle Anmerkung zur Übernahme und Nachbereitung**

Während einer Stammdatenübernahme werden generell alle in der Quell-Datenbank vorhandenen Stammdaten übertragen. Dies bedeutet, dass Sie sicherlich auf eine große Anzahl nicht mehr benötigter Datensätze stoßen werden. Dies hat den einfachen Grund, dass wir relevante Daten nicht immer sicher in der Datenbank erkennen können (Sind Klienten nur relevant, wenn sie aktiv geschaltet sind? Geschieht dies über einen Betreuungszeitraum? Was ist mit Klienten in Unterbrechung oder 37.3ern, wenn sie inaktiv sind?).

Lassen Sie sich hiervon nicht verunsichern. Wir sind Ihnen im Nachgang gerne bei der Bereinigung des Datenbestandes behilflich, bis Sie wirklich nur noch die Daten im System haben, welche Sie benötigen. Generell gilt: Wir löschen 1000 nicht benötigte Datensätze schneller, als Sie einen "vergessenen" nachtragen können.

## **MD** Ambulant

**MD** Ambulant Update-Information | Version 11.3.1

### **4. Nachbereitung im Detail**

WICHTIG: Führen Sie alle folgenden Schritte unbedingt aus, BEVOR Sie etwaige Bewegungsdaten in das System einpflegen!

- a. Prüfen Sie den Aktiv-/Inaktiv-Status **1** Ihrer Klienten- und Mitarbeiter-Datensätze. Ist dieser vorhanden und korrekt, brauchen Sie nichts zu tun. Ist dieser nicht gesetzt oder nicht zuverlässig korrekt, setzen wir gerne alle Datensätze für Sie auf inaktiv. Sie können dann bequem mit einer Liste aus Ihrer bisherigen Software den Status der aktiven Klienten anpassen.
- b. Setzen Sie für inaktive 37.3er-Klienten das entsprechende Häkchen **2** in den Stammdaten.
- c. Kontaktieren Sie uns. Wir entfernen für Sie alle nicht mehr benötigten Datensätze und damit verbundene Kostenträger vom Typ Selbstzahler. Nun ist alles bereits viel übersichtlicher.
- d. Prüfen und korrigieren bzw. ergänzen Sie die Verknüpfungen Ihrer Klienten-Daten mit weiteren Stammdaten **3** (beispielsweise Kostenträger, Ärzte, Kontaktpersonen). Wir können nun auf Wunsch alle verbliebenen Stammdaten, die nicht mit aktuellen Klienten verknüpft sind, für Sie löschen.
- e. Prüfen Sie, ob wir weitere individuelle Datenbankeingriffe für Sie vornehmen können und kontaktieren Sie uns bei Bedarf. Folgend einige Beispiele:
	- Löschen von Datensätzen, die Sie z.B. mit einem X im Bemerkungsfeld versehen haben
	- Füllen oder Überschreiben eines Feldes für eine Selektion von Datensätzen nach einem Auswahlkriterium (alle Klienten aus PLZ 12345 dem Bezirk 1 zuordnen, alle Mitarbeiter mit Anfangsbuchstaben A dem Pflegeteam 1 zuordnen, etc.)
	- Datensätze verschieben, wie z.B. aus "Allg. Adressen" nach "Krankenhäuser" oder Datenannahmestellen aus den Kostenträgern in die korrekte Stammdatengruppe.

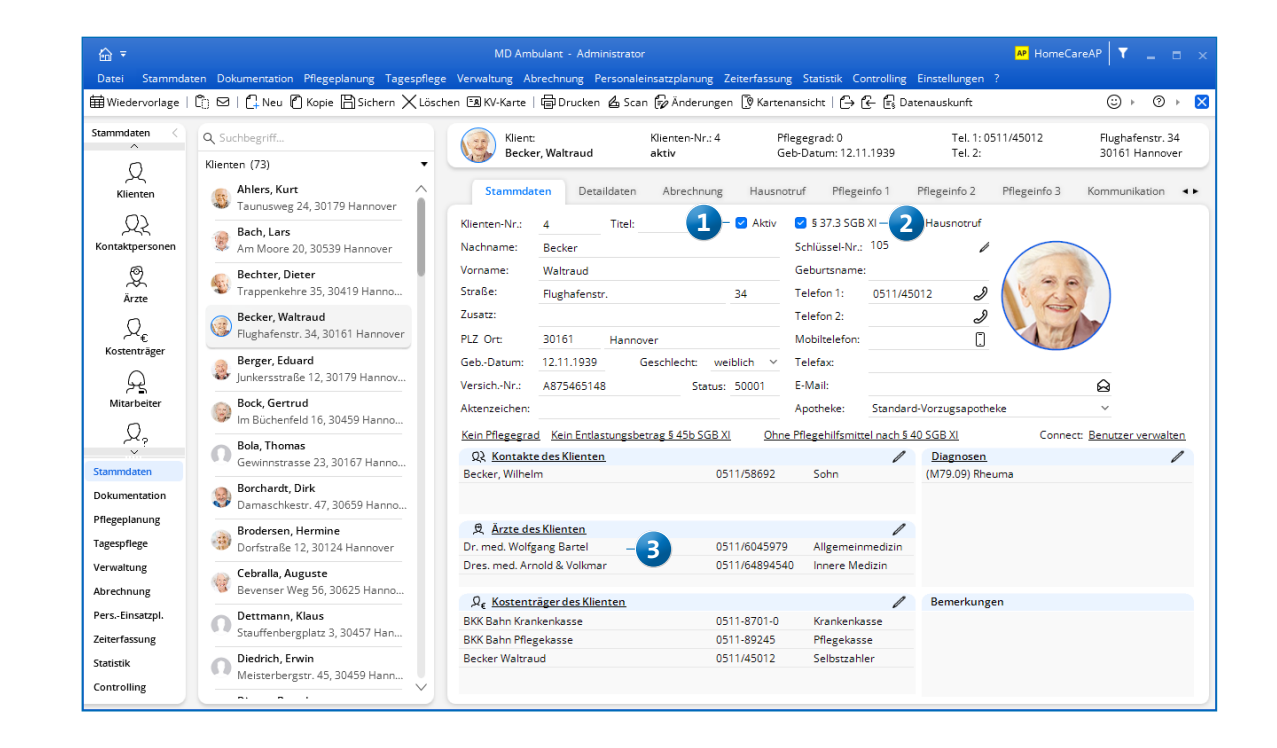

Stand: 06/2023 - Änderungen und Irrtum vorbehalten. Stand: 06/2023 - Änderungen und Irrtum vorbehalten.

**MEDIFOX DAN GmbH Junkersstraße 1 31137 Hildesheim**

Telefon: 0 51 21. 28 29 1-0 Telefax: 0 51 21. 28 29 1-99 E-Mail: info@medifoxdan.de

Internet: www.medifoxdan.de USt-Id: DE 319 533 524 AG Hildesheim HRB 202124

Sparkasse Hildesheim Goslar Peine IBAN-Nummer: DE08 2595 0130 0000 6816 81 BIC/SWIFT-Code: NOLADE21HIK

Geschäftsführung: Arne Burandt, Joachim Kiefer Timothy Kern